## **EK-10**

## **KABLOSUZ HABERLEŞME UYGULAMASI**

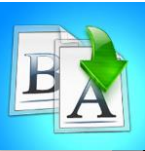

**İÇİNDEKİLER**

- Giriş
- Kızılötesi IR Sensörü
- Arduinoda Kızılötesi IR Sensörü ve Led Bağlantı Şeması
- Yazılım Şeması

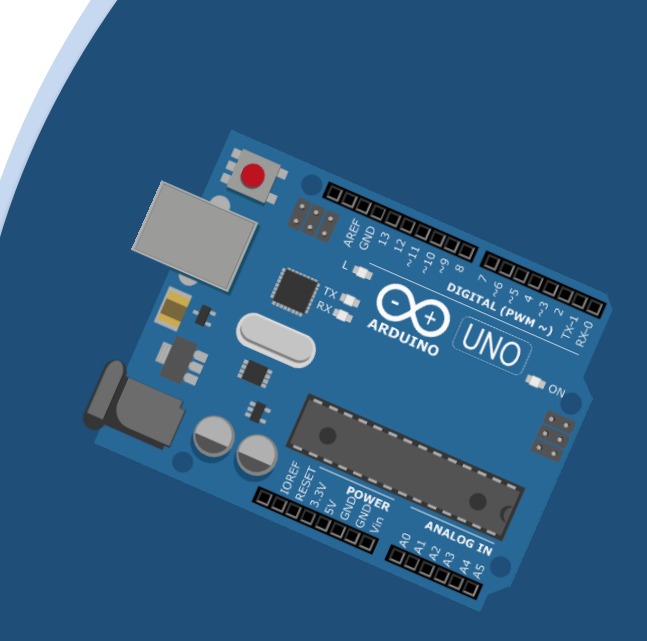

## **TEMEL ARDUINO EĞİTİMİ**

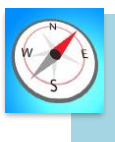

**HEDEFLER**

- •Bu üniteyi çalıştıktan sonra;
	- •Kızılötesi IR Sensörü ile kablosuz haberleşme yapabilir.
	- •Breadboard üzerine kızılötesi ır sensörü ve led montajı yapar.
	- •Kızılötesi ır sensörü ve ledleri çalıştırmak için gerekli kodları bilir.

# **MODÜL 9**

## **KIZILÖTESİ IR SENSÖR**

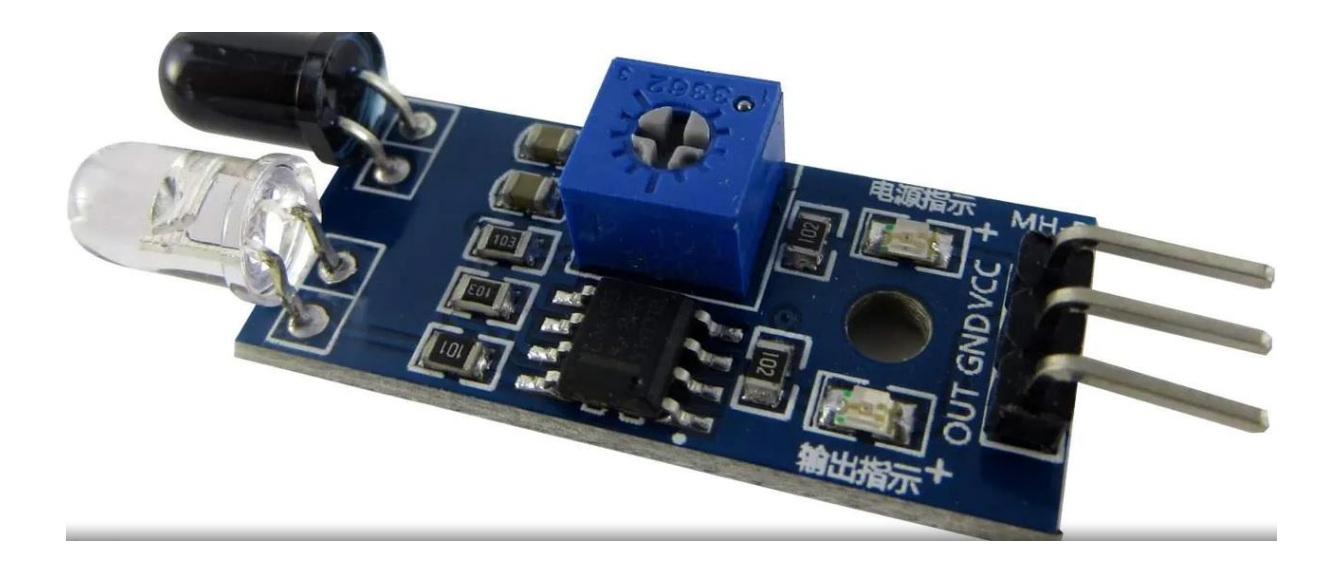

Kızılötesi (infra-red) sensörler ortamdaki karanlık/aydınlık farkını algılama ve mesafe algılama amacıyla kullanılan sensörlerdir. Kızılötesi sensörlerin yapılarında bir LED ve bu LED'in yansıdığı ışığı algılayan bir foto komponent bulunur. Bu komponent fotodiyot, fototransistör gibi devre elemanlarından biri olur. Kızılötesi sensörün hassasiyeti kontrol edilebilir. Ayarlanan hassasiyete göre yapısında bulunan LED, ayarlanan dalga boyu büyüklüğünde bir ışık üretir. Bu ışığın yansıması, sensörün yapısında bulunan foto komponente geri döndüğünde sensör algılama işlemini gerçekleştirir.

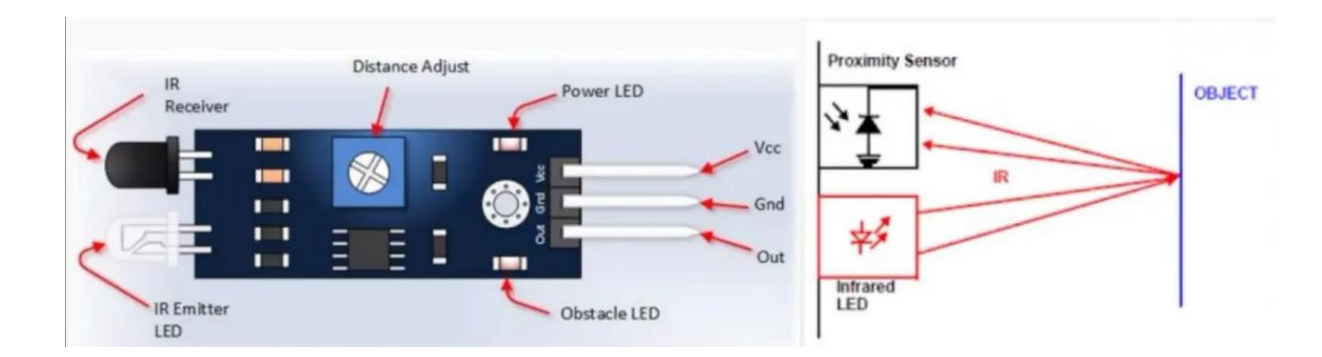

### **Sensörün Çalışma Prensibi**

### **UYGULAMA: KABLOSUZ HABERLEŞME UYGULAMASI**

Bu bölümde ne öğreneceğiz!

Kablosuz Haberleşme Uygulaması

#### Gerekli olan malzemeler:

- I. Arduino Uno
- II. Breadboard
- III. IR Alıcı Verici Kumanda Seti
- IV. 1 Adet Erkek Erkek Jumper kablo
- V. 1 Adet Erkek Dişi Jumper Kablo
- VI. 4 Adet Led

**1**

VII. 4 Adet 330 Ohm Direnç (Turuncu –Turuncu- Kahverengi)

 **DEVRE ŞEMASI:** Aşağıdaki gibi devremizin bağlantılarını yapalım.

#### **Arduino İle Breadboard Bağlantısı:**

Breadboardın güç bağlantısı için;

- Arduino ile breadboardı şekildeki gibi yan yana getiriyoruz.
- Arduinonun 5V çıkışından Breadboardın + hattına bağlıyoruz.
- Arduinonun GND çıkışından Breadboardın hattına bağlıyoruz.

#### **Kızılötesi IR Sensör Bağlantısı:**

Kablolar ile;

- Breadboard üzerinde bir yere sensörümüzü yerleştiriyoruz
- Breadboardın + hattını sensörümüzün + ucuna bağlıyoruz
- Breadboardın hattını sensörümüzün ucuna bağlıyoruz
- Son olarak arduino üzerindeki Dijital 2 noktasına sensörün sinyal ucunu bağlıyoruz.

#### **Led Bağlantısı:**

- Ledlerimizi breadboard üzerinde boş yerlere yerleştiriyoruz
- Ledlerimizin + ucuna 4 adet direnç takıyoruz
- Direncin boş ucunu arduino üzerinde ki 8,9,10 ve 11 numaralı girişe bağlıyoruz
- Ledin ucunu breadboardın hattına bağlıyoruz

#### **Devre Şeması**

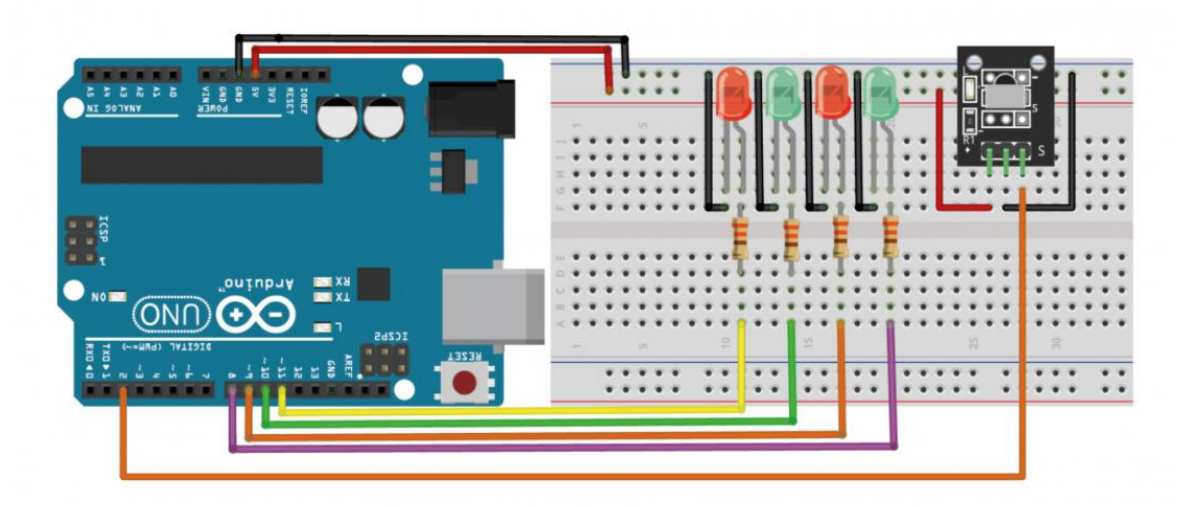

 **ARDUİNO KODU:** Yukarda oluşturduğumuz devrenin çalışması için gereken kodlar:

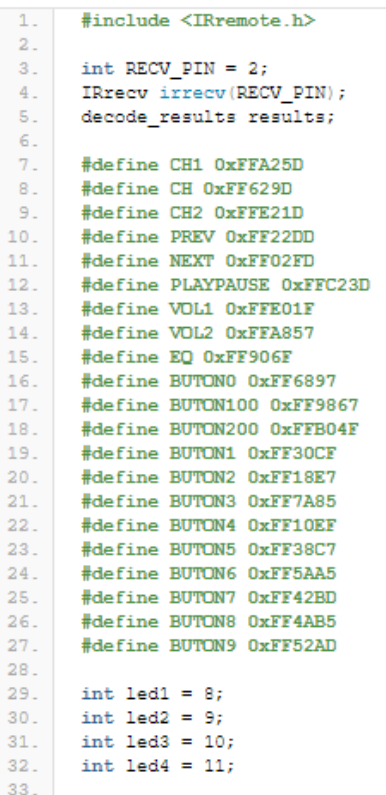

```
34.void setup() {
        pinMode(led1, OUTPUT);
35.1
36.
         pinMode(led2, OUTPUT);
37.pinMode(led3, OUTPUT);
38.
        pinMode(led4, OUTPUT);
39.
        Serial.begin(9600);
40.
         irrecv.enableIRIn();
41.
      -3
42.
       void loop() { }43.
44.
         if (irrecv.decode( & results)) {
45.
          if (results.value == BUTON1) {
             digitalWrite(led1, !digitalRead(led1));
46.
47.
             if (digitalRead(led1) == HIGH) {
               Serial.println("LED 1 yandi");
48.
49.
             \} else {
               Serial.println("LED 1 sondu");
50.51.\mathcal{R}52
53.
           if (results.value == BUTON2) {
             digitalWrite(led2, !digitalRead(led2));
54.55.
             if (diqitalRead(1ed2) == HIGH) {
               Serial.println("LED 2 yandi");
56.
57.} else {
               Serial.println("LED 2 sondu");
58.
59.
             \mathcal{I}60.
61.
           if (results.value == BUTON3) {
             digitalWrite(led3, !digitalRead(led3));
62
63.
             if (digitalRead(led3) == HIGH) {
               Serial.println("LED 3 yandi");
64.
65.
             \} else {
66.
               Serial.println("LED 3 sondu");
67.
             \overline{\phantom{a}}68.
69.
           if (results.value == BUTON4) {
70.digitalWrite(led4, !digitalRead(led4));
71.
             if (digitalRead(led4) == HIGH) {
72.Serial.println("LED 4 yandi");
73.\} else {
74.
               Serial.println("LED 4 sondu");
75.\overline{\phantom{a}}76.
           \mathbf{I}77.if (results.value == BUTON0) {
             digitalWrite(led1, LOW);
78.
79.
             digitalWrite(led2, LOW);
80.digitalWrite(led3, LOW);
             digitalWrite(led4, LOW);
81.82.Serial.println("Tum LED'ler sondu");
83.
84.if (results.value == BUTONS) {
85.
             digitalWrite(led1, HIGH);
86.
             digitalWrite(led2, HIGH);
             digitalWrite(led3, HIGH);
87.
88.
             digitalWrite(led4, HIGH);
89.
             Serial.println("Tum LED'ler yandi");
90.91.irrecv.resume();
92.
         \overline{\phantom{a}}93.
       \mathcal{F}
```
## **Kaynaklar**

<https://maker.robotistan.com/arduino-dersleri-16-kizilotesi-kumanda-kullanimi/>

<https://www.youtube.com/watch?v=gc0PTqoPhsI>